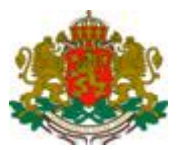

## РЕПУБЛИКА БЪЛГАРИЯ ДЪРЖАВНА АГЕНЦИЯ "ЕЛЕКТРОННО УПРАВЛЕНИЕ"

## СИСТЕМА ЗА ЕЛЕКТРОНЕН ОБМЕН НА СЪОБЩЕНИЯ  $(CEOC)$

## ПРОЦЕДУРА ЗА ВКЛЮЧВАНЕ НА НОВ УЧАСТНИК

Гр. София, 2017г.

**1.** Тази процедура урежда включването на нов участник в Системата за електронен обмен на съобщения (СЕОС), отговарящ на изискванията на чл. 32, ал. 3 от Наредбата за общите изисквания към информационните системи, регистрите и електронните административни услуги във връзка с извършването на електронен обмен на документи (ЕОД).

**2.** Предварително изискване към Административната информационна система (АИС) на администрацията-участник е тя да е приведена в съответствие с единния технически протокол на СЕОС.

**3.** Включване на нов участник в СЕОС.

 $\overline{a}$ 

**3.1** Администрацията желаеща да се присъедини към СЕОС:

**а.** подава *"Заявление за вписване или промяна на обстоятелства в регистъра на*   $y$ частниците<sup>1</sup> в електронен обмен на документи", наричано по долу в текста "Заявление". В Заявлението се отбелязва желание за първоначално вписване и тестване на готовността за ЕОД чрез техническия протокол и желание за преминаване в реален ЕОД . Бланката на Заявлението е публикувана на адрес: [https://e-gov.bg/bg/119.](https://e-gov.bg/bg/119) Подаването на Заявлението се извършва, чрез изпращането му на електронен адрес [eod@e-gov.bg,](mailto:eod@e-gov.bg) когато е подписано с квалифициран електронен подпис. При липса на квалифициран електронен подпис Заявлението се подава в Деловодството на Държавна агенция "Електронно управление" (ДАЕУ) на хартиен носител в едно с придружително писмо от администрацията заявител;

**б.** получава от ДАЕУ домейн (Канонично име на сървър) на администрацията и потребителско име и парола за VPN account;

**в.** попълва бланка и заявка за издаване на транспортен сертификат (съгласно утвърдената *Процедура по генериране и издаване на транспортен сертификат* публикувана на адрес: [https://e-gov.bg/bg/119\)](https://e-gov.bg/bg/119). В бланката и заявката за издаване на транспортен сертификат попълва домейн (Канонично име на сървър), даден му от ДАЕУ и ги изпраща по електронната поща на адрес: [cert-req@e-gov.bg;](mailto:cert-req@e-gov.bg)

<sup>&</sup>lt;sup>1</sup> Регистърът на участниците се актуализира и поддържа от ДАЕУ. Той предоставя на участниците програмен интерфейс за извличане на информация за останалите участници вписани в него. Актуализацията на информацията в регистъра за даден участник се прави от самия участник чрез достъп до административния модул на регистъра през браузър, като се използва издадения на участника транспортен сертификат.

**г.** след получаване на потвърждение от страна на ДАЕУ, на посоченият в заявлението електронен адрес, за вписване на администрацията в Регистъра на участниците в електронен обмен на документи, същата прави актуализация на данните си в Регистъра.

**3.2** Упълномощено длъжностно лице от ДАЕУ:

**а.** проверява коректността на попълнените данни в Заявлението;

**б.** свързва се с администрацията, и и дава домейн (Канонично име на сървър) и потребителско име и парола за VPN account;

 ${\bf B.}$  подпомага администрацията за реализиране на мрежова свързаност $^2$  в зависимост от посочената в Заявлението възможност за техническа свързаност. (Технологичния ред е описан в *Система за електронен обмен на съобщения. Мрежова свързаност.*, достъпен на адрес: [https://e-gov.bg/bg/119\)](https://e-gov.bg/bg/119) ;

**г.** издава транспортен сертификат на системата и го изпраща по електронна поща обратно на администрацията;

**д.** вписва администрацията в Регистъра на участниците в електронен обмен на документи като "неактивен участник";

**е.** свързва се с представителя на администрацията посочен от нея като лице за контакт за уточняване на деня и часа за провеждане на тест;

**ж.** провежда тест на системата на администрацията в рамките на 14 работни дни от подаването на Заявлението и издаването на тестовия транспортен сертификат;

**4.** ДАЕУ уведомява, чрез официално писмо администрацията за резултатът от проведения тест.

**4.1** Преминаването в реален режим на работа в СЕОС се осъществява след получаване на положително становище от страна на ДАЕУ;

**4.2** Упълномощено длъжностно лице от ДАЕУ се свързва с представителя на администрацията посочен от нея като лице за контакт за уточняване на деня и часа за стартиране на реален режим на работа в СЕОС.

**4.3** При стартиране в реален режим на работа, администрацията получава статус "активен участник" в Регистъра на участниците за електронен обмен на документи.

 $\overline{a}$ 

<sup>2</sup> За осигуряване на мрежова свързаност със Системата за електронен обмен на съобщения се използва транспортната среда на Единната електронна съобщителна мрежа на държавната администрация и за нуждите на националната сигурност (ЕЕСМДАНС) или връзка през Internet. (*Система за електронен обмен на съобщения. Мрежова свързаност*, достъпен на адрес[: https://e-gov.bg/bg/119](https://e-gov.bg/bg/119) ).